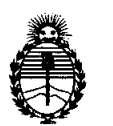

Ministerio de Salud Secretaría de Políticas, Regulación e Institutos A.N.M.A.T.

### **DISPOSICiÓN** N° 7 3 4 O

BUENOS AIRES,  $270$ CT 2011

VISTO el Expediente Nº 1-47-14241/10-2 del Registro de esta Administración Nacional de Medicamentos, Alimentos y Tecnología Médica (ANMAT), y

CONSIDERANDO:

Que por las presentes actuaciones DEBENE SA solicita se autorice la inscripción en el Registro Productores y Productos de Tecnología Médica (RPPTM) de esta Administración Nacional, de un nuevo producto médico.

Que las actividades de elaboración y comercialización de productos médicos se encuentran contempladas por la Ley 16463, el Decreto 9763/64, y MERCOSUR/GMC/RES. Nº 40/00, incorporada al ordenamiento jurídico nacional por Disposición ANMAT Nº 2318/02 (TO 2004), y normas complementarias.

Que consta la evaluación técnica producida por el Departamento de Registro.

Que consta la evaluación técnica producida por la Dirección de Tecnología Médica, en la que informa que el producto estudiado reúne los requisitos técnicos que contempla la norma legal vigente, y que los establecimientos declarados demuestran aptitud para la elaboración y el control de calidad del producto cuya inscripción en el Registro se solicita.

Que los datos identificatorios característicos a ser transcriptos en los proyectos de la Disposición Autorizante y del Certificado correspondiente, han sido convalidados por las áreas técnicas precedentemente citadas.

Que se ha dado cumplimiento a los requisitos legales y formales que contempla la normativa vigente en la materia.

Que corresponde autorizar la inscripción en el RPPTM del producto médico objeto de la solicitud.

Que se actúa en virtud de las facultades conferidas por los Artículos 8°, inciso 11) y 10°, inciso i) del Decreto 1490/92 y por el Decreto 425/10.

 $\sqrt{ }$ 

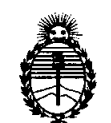

DISPOSICIÓN Nº 7340

Ministerio de Salud Secretaría de Políticas, Regulación e Institutos A.N.M.A.T.

Por ello;

EL INTERVENTORDE LA ADMINISTRACiÓN NACIONAL DE MEDICAMENTOS,ALIMENTOSY TECNOLOGÍA MÉDICA DISPONE:

ARTICULO 10- Autorízase la inscripción en el Registro Nacional de Productores y Productos de Tecnología Médica (RPPTM) de la Administración Nacional de Medicamentos, Alimentos y Tecnología Médica del producto médico de marca Medrad, nombre descriptivo Sistemas de Inyección para Tomografía Computada y nombre técnico Inyectores, de Medios de Contraste, para Tomografía Computarizada, de acuerdo a lo solicitado, por DEBENE SA , con los Datos Identificatorios Característicos que figuran como Anexo I de la presente Disposición y que forma parte integrante de la misma.

ARTICULO 20 - Autorízanse los textos de los proyectos de rótulo/s y de instrucciones de uso que obran a fojas 50 y 64 a 77 respectivamente, figurando como Anexo 11 de la presente Disposición y que forma parte integrante de la misma.

ARTICULO 30 - Extiéndase, sobre la base de lo dispuesto en los Artículos precedentes, el Certificado de Inscripción en el RPPTM, figurando como Anexo III de la presente Disposición y que forma parte integrante de la misma

ARTICULO 40 - En los rótulos e instrucciones de uso autorizados deberá figurar la leyenda: Autorizado por la ANMAT, PM-799-11, con exclusión de toda otra leyenda no contemplada en la normativa vigente.

ARTICULO 50- La vigencia del Certificado mencionado en el Artículo 30 será por cinco (5) años, a partir de la fecha impresa en el mismo.

ARTICULO 60 - Regístrese. Inscríbase en el Registro Nacional de Productores y Productos de Tecnología Médica al nuevo producto. Por Mesa de Entradas notifíquese al interesado, haciéndole entrega de copia autenticada de la presente Disposición, conjuntamente con sus Anexos I, II y III contraentrega del origina<br>
Anexos I, II y III contraentrega del origina

 $\mathcal{L}$ 

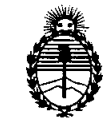

**DISPOSICiÓN** N' 7 3 4 O

Ministerio de Salud Secretaría de Políticas, Regulación e Institutos A.N.M.A.T.

Certificado de Inscripción y Autorización de Venta de Productos Médicos. Gírese al Departamento de Registro a los fines de confeccionar el legajo correspondiente. Cumplido, archívese.

**7340** Expediente Nº 1-47-14241/10-2 DISPOSICIÓN Nº

 $M$ lingt,

Dr. OTTO A. ORSINGHER SUB'INTERVENTOR A.N.M.A.T.

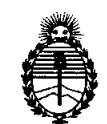

Ministerio de Salud Secretaría de Políticas, Regulación e Institutos A.N.M.A.T.

### **ANEXOI**

DATOS IDENTIFICATORIOS CARACTERÍSTICOS del PRODUCTO MÉDICO inscripto en el RPPTMmediante DISPOSICIÓN ANMAT NO 7..3 4..0 .

Nombre descriptivo: Sistemas de Inyección para Tomografía Computada Código de identificación y nombre técnico UMDNS: 17-969 - Inyectores, de Medios de Contraste, para Tomografía Computarizada

Marca: Medrad.

Clase de Riesgo: Clase III

Indicación/es autorizada/s: Inyección de medios de contraste intravenosos en el sistema humano para estudios diagnósticos en procedimientos de exploración por tomografía computarizada.

Modelo/s:

STELLANTSX CT (SCT-ll0, SCT-ll1, SCT-112, SCT-120, SCT-121, SCT-122) STELLANTD CT (SCT-ll0, SCT-211, SCT-212, SCT-221, SCT-222)

Ciclo de vida útil: 10 años

Condición de expendio: Venta exclusiva a profesionales e instituciones sanitarias Nombre del fabricante: MEDRADINC.

Lugar/es de elaboración: ONE MEDRAD DRIVE, INDIANOLA, PA 15051, Estados Unidos.

Expediente Nº 1-47-14241/10-2 DISPOSICION Nº  $7\,3\,$  A  $\,$  O

Dr. OTTO A. ORSINGHER SUB-INTERVENTOR A.N.M.A.T.

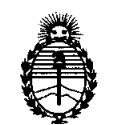

Ministerio de Salud Secretaría de Políticas, Regulación e Institutos A.N.M.A.T.

ANEXO II

TEXTO DEL/LOS RÓTULO/S e INSTRUCCIONES DE USO AUTORIZADO/S del PRODUCTO MÉDICO inscripto en el RPPTM mediante DISPOSICIÓN ANMAT NO . 7.3 4.0 ......

c. Mungh

Dr. OTTO A. ORSINGHER SUB'INTERVENTOR  $A.N.M.A.T.$ 

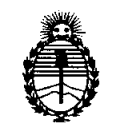

Ministerio de Salud Secretaría de Políticas, Regulación e Institutos A.N.M.A.T.

### ANEXO III

### **CERTIFICADO**

### Expediente N0: 1-47-14241/10-2

El Interventor de la Administración Nacional de Medicamentos, Alimentos y **Tecnología Médica (ANMAT) certifica que, mediante la Disposición Nº**  $\overline{1}$   $\overline{3}$   $\overline{4}$   $\overline{9}$  , y de acuerdo a lo solicitado por DEBENE SA, se autorizó la inscripción en el Registro Nacional de Productores y Productos de Tecnología Médica (RPPTM), de un nuevo producto con los siguientes datos identificatorios característicos:

Nombre descriptivo: Sistemas de Inyección para Tomografía Computada

Código de identificación y nombre técnico UMDNS: 17-969 - Inyectores, de Medios de Contraste, para Tomografía Computarizada

Marca: Medrad.

Clase de Riesgo: Clase III

Indicación/es autorizada/s: Inyección de medios de contraste intravenosos en el sistema humano para estudios diagnósticos en procedimientos de exploración por tomografía computarizada.

Modelo/s:

STELLANTSX CT (SCT-1l0, SCT-1l1, SCT-1l2, SCT-120, SCT-121, SCT-122) STELLANTD CT (SCT-1l0, SCT-21l, SCT-212, SCT-221, SCT-222)

Ciclo de vida útil: 10 años

Condición de expendio: Venta exclusiva a profesionales e instituciones sanitarias Nombre del fabricante: MEDRADINC.

Lugar/es de elaboración: ONE MEDRAD DRIVE, INDIANOLA, PA 15051, Estados Unidos.

Se extiende a DEBENE SA el Certificado PM-799-11, en la Ciudad de Buenos<br>Aires, a .................................., siendo su vigencia por cinco (5) años a contar de ........., siendo su vigencia por cinco (5) años a contar de la fecha de su emisión,

DISPOSICIÓN Nº

~  $|y_i|$   $\forall$  3 me<sup>s</sup> **ORSINGHER** NTERVENTOR  $N.M.A.T.$ 

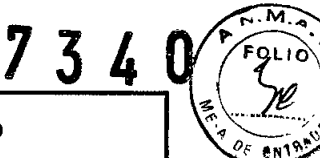

mepran

Anexo 111-8- Proyecto de Rótulo Inyectores MEDRAD Stellant CT

Importado y distribuido por: DEBENE SA. Antezana 70 (1427) - CABA - Argentina

Fabricado por: **MEDRAD INC.** ONE MEDRAD DRIVE.INDIANOLA. PA 15051. Estados Unidos

# Sistema de Inyección Stellant CT Modelo: \_ N°/Serie xxxxxxx d \_

Ref:

**•** 

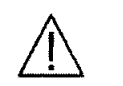

100-240 VCA 50/60 Hz. sOVA

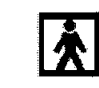

Transporte y almacenamiento Temperatura: -25°C a 70°C RH: 5% a 100% sin Condensación Presión atmosf: 48 kPa a 110 kPa

*Condición de Venta:*<br>Director Técnico: Daniel Ricchione, Farmacéutico, Mat. Nº 11. Director Técnico: Daniel Ricchione, Farmacéutico, Mat. Nº11.866

Producto autorizado por ANMAT PM-799- 11

**JORA** 

PIANIEL RICHIONE<br>FORMEL RICHIONE<br>FORMELISOR TEONICO<br>DE BENE S.A.<br>DE ANIEANA 70

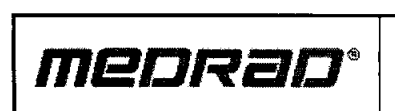

Importado y distribuido por: DEBENE SA. Antezana 70 (1427) - CABA - Argentina

Fabricado por: MEDRADINC. ONE MEDRAD DRIVE.INDIANOLA. PA 15051. Estados Unidos

### Sistema de Inyección Stellant CT

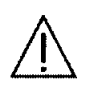

100-240 VCA 50/60 Hz.

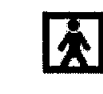

 $\sim$  734

€,

50 VCA Transporte y almacenamien<br>1/60 Hz. Temperatura: -25°C a 70°C<br>50 VA Presión atmosf: 48 kPa a 110 Temperatura: - 25°C a 70°C RH: 5% a 100% sin Condensación Presión atmosf: 48 kPa a 110 kPa

L AICCHIONE

 $\mathcal{K}^*$ 

**DANI** latex

Feitir 1536

*Condición de Venta.\_<sup>o</sup>*

Director Técnico: Daniel Ricchione, Farmacéutico, Mat. Nº 11.866

Producto autorizado por ANMAT PM-799- 11

### 3.1.;

•

**•** 

### ADVERTENCIAS

- Un fallo de funcionamiento del sistema puede causar lesiones al paciente. Si se produce un fallo de funcionamiento del sistema, interrumpa inmediatamente la alimentación eléctrica de la unidad oprimiendo el interruptor, y desconecte la unidad del paciente. Si aparece en la pantalla un mensaje de error que no puede corregirse o el sistema no funciona correctamente, no utilice el sistema de inyección. Póngase en contacto con Medrad o con su representante local para solicitar asistencia técnica.
- Las fugas o roturas durante una inyección pueden causar lesiones al paciente. Para evitar fugas o roturas en caso de bloqueo, utilice únicamente productos desechables de Medrad, o catéteres y conectores cuyas especificaciones de presión sean compatibles con este sistema.
- Peligro de explosión: El uso del sistema de inyección en presencia de productos inflamables (p.ej., anestésicos) puede causar lesiones al paciente. No usar el sistema en presencia de productos inflamables.
- Peligro de incendio: El uso de fusibles incorrectos puede provocar lesiones al paciente. Para evitar un incendio de origen eléctrico, asegúrese de sustituir el fusible antiguo por uno del tipo correcto. El fusible debe ser sustituido por uno de tipo T, 250 V, 3,15 A, Y únicamente por personal cualificado.
- Peligro de descarga: Los cables gastados o el desmontaje de la unidad pueden causar lesiones al paciente. Para evitar la exposición a tensiones potencialmente peligrosas, no desensamble el sistema de inyección bajo ninguna circunstancia. Los cables desgastados también constituyen un peligro. No use el sistema de inyección si los cables están desgastados o dañados. Póngase en contacto con MEDRAD o con su representante local para solicitar asistencia técnica o un cambio.
- Los componentes electrónicos del sistema son potencialmente peligrosos y pueden causar lesiones al paciente. Deseche los componentes o accesorios del sistema de manera apropiada. Observe las disposiciones locales para un desecho apropiado o póngase en contacto con el Departamento de Servicio Técnico de Medrad para obtener asistencia técnica.
- El uso de accesorios incorrectos puede provocar lesiones al paciente. Utilice exclusivamente accesorios y opciones proporcionados por Medrad y diseñados para este sistema.
- Un acoplamiento incorrecto de la jeringa puede causar lesiones al paciente. Antes de proceder a la inyección, asegúrese de que la jeringa esté bien acoplada en la parte delantera del cabezal del inyector. Un mal acoplamiento puede hacer que la jeringa gotee, resulte dañada o se desprenda, dando como

ultado la inyección de un volumen insuficiente.**SANE** RGE A ODERADO

menran®

 $7340$ 

Una aeroembolia puede causar lesiones o la muerte al paciente.

- Expulse todo el aire atrapado en la(s) jeringa(s), los conectores, los tubos y el catéter sobre la aguja antes de conectar el paciente al inyector. Lea atentamente las instrucciones sobre la carga y uso de los indicadores FluiDot<sup>™</sup> (si procede) para reducir el riesgo de aeroembolia.
- La presencia de indicadores FluiDot redondeados no indica la ausencia total de burbujas de aire en la punta de la jeringa. Los indicadores FluiDot deben observarse en un entorno debidamente iluminado, con una fuente de luz situada detrás del operador y lo suficientemente potente para permitir una fácil lectura.
- Para reducir al mínimo el riesgo de aeroembolia, asegúrese de que solamente un operador sea responsable de llenar las jeringas. No cambie de operador durante el procedimiento; si es necesarío cambiarlo, asegúrese de que el nuevo operador verifique que no haya aire en la trayectoria del líquido.
- Para minimizar la posibilidad de aspiración e inyección accidentales, asegúrese de desconectar el inyector del paciente al utilizar los controles de avance y retroceso del pistón.
- El uso repetido de un artículo desechable o la no aplicación de técnicas asépticas puede provocar contaminación biológica. Deshágase correctamente de los artículos desechables después de su uso o si sospecha que haya podido producirse contaminación.
- La extracción del émbolo pondrá en peligro la esterilidad de la jeringa, pudiendo causar infecciones al paciente. No extraiga el émbolo para llenar la jeringa.
- Puede producirse una contaminación bacteriana si se utilizan las jeringas para almacenar medios de contraste. Use inmediatamente las jeringas cargadas y deshágase de las jeringas cargadas que no hayan sido utilizadas.
- El uso de componentes dañados o procedentes de un envase desechable estéril abierto o dañado puede causar lesiones al paciente o al operador. Inspeccione visualmente el envase y todos los componentes antes de su uso.
- Las inyecciones intravenosas con un caudal alto pueden causar lesiones al paciente. Tenga extremo cuidado al seleccionar el caudal. Antes de activar el inyector, compruebe que los parámetros de caudal altos sean correctos.
- Utilice sólo el cable eléctrico suministrado con el sistema. No conecte el cable eléctrico del sistema Stellant a una extensión o a una regleta de corriente de varios enchufes.
- El uso de componentes dañados puede causar lesiones al paciente o al operador. No utilice componentes dañados. Inspeccione visualmente todos los componentes antes de usarlos.
- Si no se utilizan ios interruptores de activación y los calentadores de jeringas correctos, pueden producirse emisiones electromagnéticas que no cumplan con las especificaciones.

### PRECAUCIONES:

- La condensación puede causar daños a los componentes eléctricos del sistema de inyección. No utilice el sistema inmediatamente después de haberlo llevado al interior procedente de temperaturas extemas extremas y deje que se estabilice a temperatura ambiente antes de usarlo.
- Un voltaje incorrecto puede causar daños al sistema. Compruebe que el voltaje y la frecuencia indicados en la etiqueta de serie situada en la parte posterior de la unidad, coincidan con el voltaje y la frecuencia del enchufe.
- No toque la pantalla con un objeto afilado para realizar la calibración.
- Si no se realiza un mantenimiento periódico pueden producirse errores de funcionamiento del sistema. Se recomienda realizar un mantenimiento preventivo periódico para garantizar que el sistema

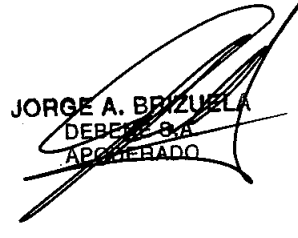

**•** 

**•** 

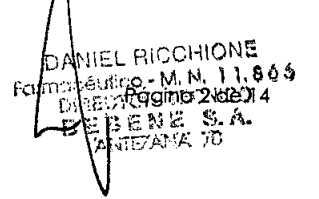

**73'0**

## **meORBO@**

Sistema de Inyección Stellant CT Anexo III-B - Instrucciones de Uso

permanece calibrado y que funciona correctamente. Consulte este manual o póngase en contacto con Medrad si desea más información.

- No exponga los componentes del sistema a cantidades excesivas de agua o de soluciones limpiadoras. Limpie los componentes con un paño suave o una toalla de papel humedecida con una solución limpiadora.
- No use disolventes ni productos de limpieza fuertes. Sólo se necesita agua tibia y un desinfectante suave para limpiar el inyector. No use disolventes de limpieza industrial fuertes, como la acetona.
- No pulverice soluciones limpiadoras directamente sobre la pantalla táctil; para evitar dañarla, limpiela con un paño suave no abrasivo o una toalla de papel humedecida con una solución limpiadora soluble en agua.
- El uso de métodos de limpieza inapropiados o poco meticulosos puede causar daños al equipo. No remoje ni sumerja en agua los componentes del sistema de inyección. Evite la entrada de agua en el interior de los componentes del sistema al limpiar las superficies externas del mismo.
- Los componentes pueden resultar dañados si no están instalados correctamente. Asegúrese de que todas las conexiones estén bien fijas, pero no excesivamente apretadas, con objeto de evitar fugas, desconexiones y daños a los componentes.
- El inyector puede desactivarse o no funcionar si se expone a campos electromagnéticos potentes que pueden ser generados por transmisores de radio o teléfonos móviles, o si se expone a altos niveles de descargas electrostáticas.

### 3.2.;

**•** 

**•** 

### INDICACIONES DE USO

El Sistema de inyección Stellant CT está diseñado específicamente para la inyección de medios de contraste intravenosos en el sistema humano para estudios diagnósticos en procedimientos de exploración por tomografia computarizada (TC).

### Contraindicaciones

Estos dispositivos no deben utilizarse para infusión de fármacos, en quimioterapia, ni para un uso que no sea el indicado. El Sistema de inyección Stellant CT no es de uso portátil.

### *3.3. Instalación de Accesorios y Partes;*

### INSTALACiÓN DE UNA JERINGA

ADVERTENCIA:

- Una aeroembolia puede causar lesiones o la muerte al paciente
- El uso de componentes dañados puede causar lesiones al paciente o al operador. No utilice componentes dañados. Inspeccione visualmente todos los componentes antes de usarlos.
- La expulsión del aire de las jeringas será mucho más difícil si se usa para la carga un tubo de diámetro pequeño, tal como un catéter sobre la aguja, una aguja o un tubo más largo de 25 cm.

1- Durante la carga de las jeringas, el cabezal inyector Stellant debe estar orientado hacia arriba para que el aire se acumule en la punta de la jeringa y sea expulsado.

2- Por el contrario, durante la inyección el cabezal inyector Stellant debe estar orientado hacia abajo para que las pequeñas burbujas de aire que puedan quedar en el liquido floten hacia la parte posterior de la jeringa.

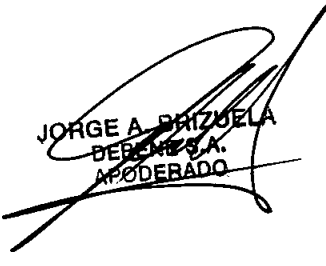

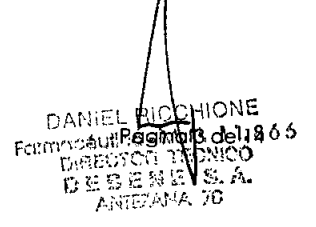

340

## **MEDRaD®**

Sistema de Inyección Stellant CT Anexo 111-8- Instrucciones de Uso

3- Asegúrese de que solamente un operador sea responsable de llenar las jeringas. No cambie de operador durante el procedimiento; si es necesario cambiarlo, asegúrese de que el nuevo operador verifique que no haya aire en la trayectoria del líquido.

4- Utilice jeringas Medrad equipadas con indicadores FluiDot. Estos indicadores FluiDot deben observarse durante el procedimiento de activación. Cuando se observa un indicador FluiDot a través de una jeringa vacía, los puntos tienen aspecto de elipses estrechas, como se ilustra abajo. Cuando se observan a través de una jeringa llena, los puntos son más grandes y casi redondos.

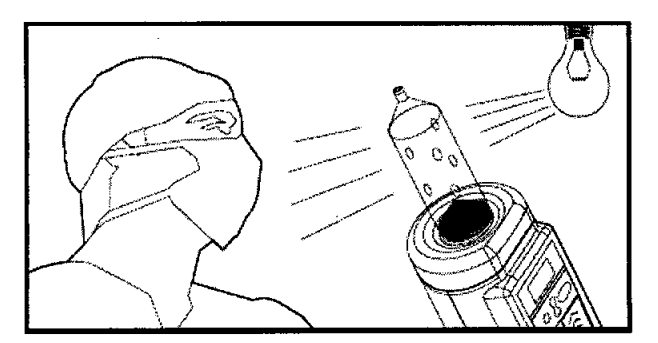

Advertencia: Para minimizar la posibilidad de aspiración e inyección accidentales, asegúrese de desconectar el inyector del paciente al utilizar los controles de avance y retroceso del pistón.

Los indicadores FluiDot deben observarse en un entorno debidamente iluminado, con una fuente luminosa detrás del operador que proporcione suficiente luz para permitir una fácil lectura.

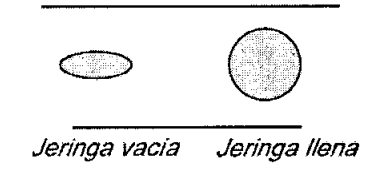

#### Carga y cebado de una jeringa

El Sistema de inyección Stellant CT ha sido diseñado especificamente para disminuir el tiempo y los pasos para cargar jeringas desechables con medio de contraste o suero fisiológico. El uso de las caracteristicas y técnicas de llenado recomendadas del Sistema de inyección Stellant CT reduce la frecuencia de derrames del medio de contraste

*ADVERTENCIA: Un acoplamiento incorrecto de la jeringa puede causar lesiones al paciente. Antes de proceder a* la inyección, asegúrese de que la jeringa esté bien acoplada en la parte delantera del cabezal inyector. Un mal *acoplamiento puede hacer que la jeringa gotee, resulte dañada o se desprenda, dando como resultado la inyección de un volumen insuficiente*

El Sistema de inyección Stellant tiene cuatro caracteristicas que disminuyen el tiempo y los pasos para instalar la jeringa en el inyector:

1. Orientación no rotatoria: Para instalar una jeringa Stellant desechable en el inyector, encaje la jeringa en la parte delantera del cabezal inyector (sin necesidad de alineación).

2. Conexión automática (excepto en el modelo S): Una vez instalada una jeringa Medrad desechable, el pistón del Stellant hará avanzar automáticamente el émbolo de la jeringa, se conectará al misgno y se parará. Si la jeringa hubiera sido llenada previamente con medio de contraste, no se iniciará ninguna otra acción en ese

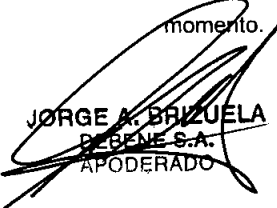

**•** 

**•** 

RICCHIONE  $de14$ 

**7340**

# meprap

Sistema de Inyección Stellant **CT** Anexo 11I-8- Instrucciones de Uso

3. Avance automático (excepto en el modelo S): Si la jeringa del Stellant no hubiera sido cargada previamente con medio de contraste, el émbolo avanzará automáticamente hasta la posición más avanzada (siempre que no haya sido previamente llenada con medio de contraste, retirada del inyector y vuelta a instalar, o si no ha sido desactivada).

- Cuando la función de avance automático ha sido activada mediante la pantalla de configuración, las funciones de conexión automática y avance automático también estarán activadas. El inyector detectará si la jeringa está o no en la unidad mediante la posición del émbolo de la misma.
- Si la jeringa no se encontraba en la unidad anteriormente (el émbolo no estaba en posición avanzada) y la función de avance automático está activada, el émbolo avanzará automáticamente al instalarse la jeringa.
- Si la jeringa se ha llenado de medio de contraste o suero fisiológico procedente de una bolsa a la que se ha aplicado presión (el émbolo no está en posición avanzada) y dicha jeringa se instala en la unidad, el émbolo avanzará automáticamente a la parte delantera de la jeringa si la función de avance automático está activada. Si la jeringa se carga de esta manera, el émbolo deberá moverse hacia delante manualmente unos 5 mi antes de que se instale la jeringa en el inyector, para que no avance automáticamente.

4. Retracción automática: Cuando se retira la jeringa, el émbolo del pistón se retrae automáticamente (a menos que esté desactivado).

*NOTA: No haga girar la jeringa después de la instalación.*

En el Sistema de inyección Stellant CT, las jeringas pueden cargarse manual o automáticamente.

### Carga manual de una jeringa

**•** 

•

1. Instale una jeringa Stellant nueva en el cabezal inyector, insertándola con un movimiento rápido y firme para que se asiente correctamente. El pistón avanzará automáticamente hacia la parte delantera de la jeringa (a menos que la función esté desactivada o si el émbolo ya habia avanzado previamente). Si se instala la jeringa despacio puede aparecer un mensaje de error en la pantalla de la unidad de control, y es posible que el émbolo del pistón no avance automáticamente hacia la parte delantera de la jeringa.

*NOTA: El Sistema de inyección Stellant CT detecta automáticamente los diferentes tamaños dejeringas y configura la unidad en consecuencia.*

2. Instale la espita o el tubo de llenado rápido en el extremo de la jeringa.

Advertencia: Puede producirse contaminación si se toca la punta de la espita.

3. Inserte la espita o el tubo de llenado rápido en una fuente de líquido.

4. Pulse MOVER PISTÓN (Émbolo) e introduzca la cantidad de líquido deseada utilizando los controles de avance y retroceso del pistón en el cabezal inyector.

({{{{\}}}}} Si pulsa las flechas más grandes (extremo exterior), el pistón se moverá rápidamente. Si pulsa las flechas más pequeñas, el pistón se moverá lentamente.

NOTA: MOVER PISTÓN (Émbolo) sólo permanece habilitada durante 10 segundos de inactividad y luego se inhabilita.

- 5. Expulse el aire de la jeringa.
- 6. Retire la espita o el tubo de llenado rápido.
- 7. Conecte el tubo desechable en el extremo de la jeringa.
- 8. Conecte el tubo de cebado al extremo del tubo de inyección del lado del paciente.
- 9. Cebe el tubo con líquido pulsando Cebar en el cabezal inyector, haciendo girar el control manual o utilizando los controles de avance y retroceso del pistón.

ORGE A. BEAZY DEBADC

**INEL RICCHIONE** 

menran®

**7340**

10. Asegúrese de que se haya expulsado todo el aire.

11. Retire el tubo de cebado.

12. Conecte el tubo al paciente.

13. Pulse Comprobar aire en el cabezal inyector. El indicador Comprobar aire se iluminará en la pantalla táctil y en el cabezal inyector.

NOTA: Inspeccione detenidamente todos los tubos y las jeringas, y compruebe que se haya expulsado todo el aire de la trayectoria del líquido antes de pulsar Comprobar aire.

NOTA: Cualquier movimiento de los pistones que tenga lugar una vez pulsado el botón Comprobar aire, cancelará el estado Comprobar aire. Si el pistón se mueve en retroceso, vuelva a comprobar la trayectoria del líquido en busca de aire, haga avanzar el pistón y pulse de nuevo el botón Comprobar aire para continuar. NOTA: Si observa la presencia de burbujas de aire en la jeringa, NO la golpee para expulsarlas. Retraiga el émbolo de 3 a 5 mi y haga oscilar el cabezal sobre su eje para acumular las burbujas pequeñas. Expulse el aire restante.

#### Cargar una jeringa con Carga automática

(Modelos S, SX y D):

**•** 

**•** 

El Sistema de inyección Stellant CT también dispone de una función de Carga automática integral. Esta función ahorra tiempo y pasos mediante la carga automática de la jeringa (aunque el operador sigue siendo responsable de confirmar que se ha expuisado todo el aire).

El Sistema de inyección Stellant CT también ha sido diseñado específicamente para aprovechar la conveniencia (y consiguiente menor coste por mililitro) de los recipientes grandes de medio de contraste.

Como parte de la función de Carga automática integral, se pueden programar diferentes volúmenes de cebado para la carga automática por medio de la pantalla de configuración. El proceso de cebado consiste en el avance del pistón durante la carga automática, con el fin de expulsar el aire que pueda haber entrado en la jeringa al inicio del ciclo de llenado. Pueden seleccionarse opciones de volumen de cebado de 30 mi, 20 mi, 10 mi y APG (O mi) para carga automática, según el dispositivo de llenado utilizado .

Para seleccionar un volumen de cebado para carga automática:

1. Pulse el botón Configurar.

2. Utilice la tecla de flecha, en la esquina inferior derecha de la pantalla de configuración, para ir a la segunda página.

3. Seleccione Vol. cebado p/carga autom:

4. Seleccione una de las cuatro opciones de voiumen, según los siguientes criterios:

• 30 mi para equipos de transferencia largos (tubos de 117 cm. /46 pulg.)

.20 mi para equipos de transferencia cortos (tubos de 58 cm. /23 pulg.)

- 10 mi al cargar mediante una espita
- APG al utilizar un equipo de transferencia de tipo europeo.

5. Seleccione Aceptar.

### 3.4.3.9;

### CONFIGURACION DE USO

### Calibración de la pantalla táctil

Se accede a la pantalla de calibración de la pantalla táctil desde la pantalla de seguridad, pulsando simultáneamente las teclas de Aumentar brillo de la unidad de control y Disminuir brillo della unidad de control,

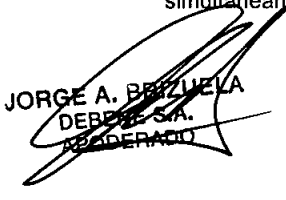

**meORSO@**

7340

situadas en la parte posterior de la carcasa de la pantalla táctil. Aparecerá una pantalla con instrucciones para seleccionar la opción deseada.

#### Modo Configuración

Puede acceder a la pantalla Configuración pulsando el botón CONFIGURACiÓN en la esquina inferior derecha de la pantalla principal. La pantalla Configuración permite al usuario seleccionar opciones y preferencias

> Elemento programable Valor seleccionable Idioma **Inglés, japonés, francès, italiano, alem**an, español. sueco Mostrar el nivel de sonido **Bajo**, medio, alto Recordatorio calibr. Año y mes Origen del cebado Jeringa A o jeringa B Fuente inyección de prueba  $\vert$ Jeringa A o jeringa B Veloc inyecdón de prueba Caudal de la inyección de prueba Volumen de inyección de prueba Volumen de la inyección de prueba Modo Mostrar inyección **Perfilo Protocolo** Unidades de presión  $50 - 325$  PSI (347-2241 kPa) Fecha/hora Fecha de calendario y hora del día Indicador de volumen total **Indicador de Volumen Literatura A** y jeringa B Retracción automática **Encendido o Apagado** Avance automático **Encendido o Apagado**

La siguiente tabla indica los elementos programables y sus valores seleccionables.

#### Programación

**•** 

**•** 

1. Cuando aparezca la pantalla principal, verifique que los siguientes controles funcionen correctamente.

2. En la parte posterior de la unidad de control, pulse la tecla de Aumentar brillo de la unidad de control hasta que la pantalla esté totalmente clara. Pulse la tecla Disminuir brillo de la unidad de control hasta que la pantalla esté totalmente oscura. Ajuste el contraste hasta lograr el nivel deseado.

3. Haga avanzar y retroceder totalmente los pistones utilizando la tecla MOVER PISTÓN (Émbolo) y los controles de avance y retroceso.

4. Asegúrese de que Conexión automática, Avance automático y Retracción automática estén habilitados, si así se desea.

Introduzca el siguiente protocolo:

Sistema de dos jeringas

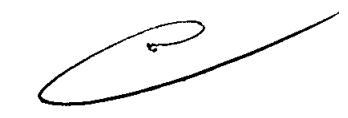

 $11.865$ 

Fase 1: Jeringa A: 10 ml/s 70 ml Fase 2: Jeringa B: 2,5 ml/s 29 ml Fase 3: Jeringa A: 5,0 ml/s 100 ml Fase 4: Jeringa B: 0,1 ml/s 1 ml D ANIEL FROGINGOTLE 14  $m$  $m$  $m$  $m$ DEDENE S.A.  $_{\rm ANIETAYA}$  ,  $70$ 

Caudal **Volumen** 

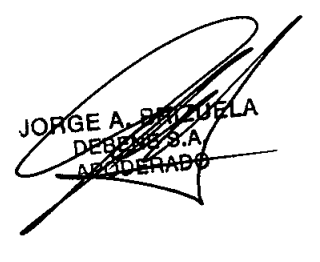

**meORao@**

**7340**

Sistema de una jeringa

### Introduzca el siguiente protocolo:

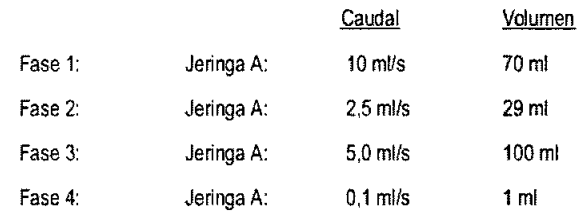

La programación de un protocolo se inicia en la pantalla principal.

### Para programar un protocolo:

**•** 

NOTA: Las siguientes instrucciones hacen referencia tanto a un sistema simple como a un sistema dual.

1. Toque cualquier bloque programable (como Caudal o Volumen). El bloque seleccionado aparecerá en negro.

- Aparecerá un teclado numérico y una ventana de parámetros.
- 2. Introduzca el caudal o el volumen deseado.

3. Pulse Aceptar para bloquear el valor, pulse (<<) para editar el valor, o pulse Cancelar para restaurar el valor original si se ha producido un error.

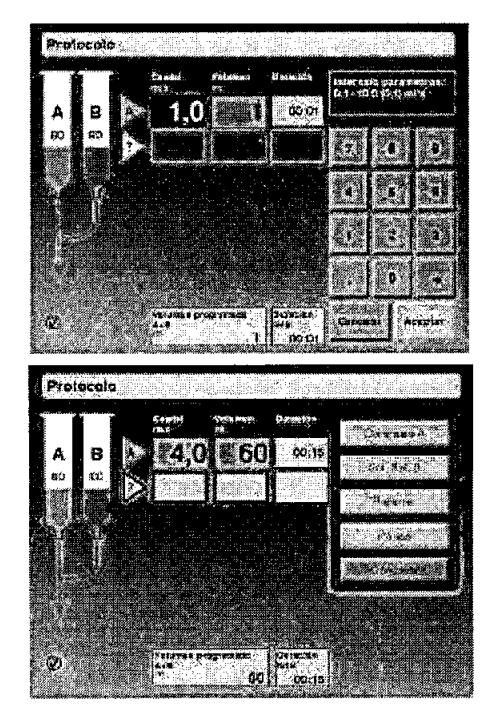

NOTA: También se puede bloquear un valor seleccionado tocando otro parámetro.

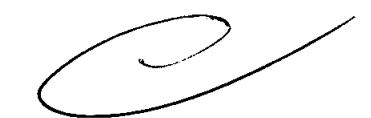

#### Para programar varias fases:

Si son necesarias dos o más fases, toque el triángulo bajo la primera fase de inyección. Aparecerá la ventana Tipo de fase en la que podrá seleccionar funciones para la nueva fase. Seleccione un tipo de caudal en la lista que aparece.

### Para programar un retardo:

ca los parámetros de Caudal y Volumen deseados.

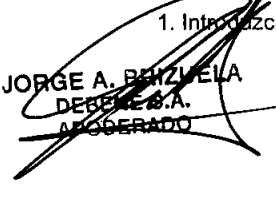

D

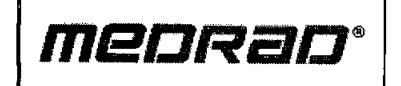

Sistema de Inyección Stellant CT

**73'0**

Û

Anexo III-B - Instrucciones de Uso

2. Toque Establecer en el bloque de tiempos de Retardo, para ver los tipos de retardo.

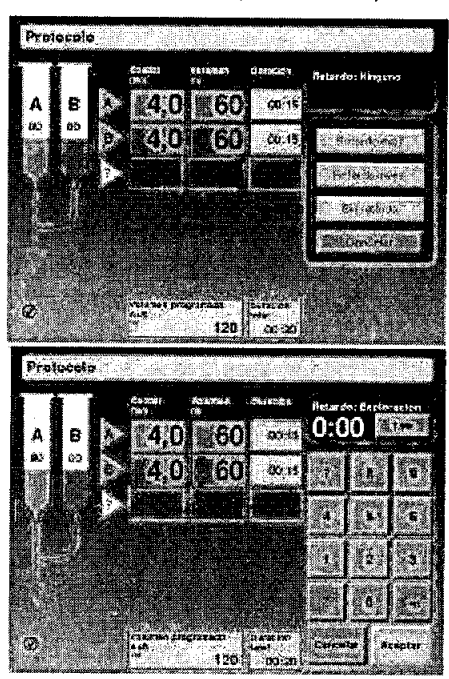

3. Seleccione el tipo de retardo que desea (Retardo expl., Retardo inyec. y Sin retardo).

4. Introduzca la duración del retardo.

5. Toque Intro.

**•** 

•

NOTA: No existe una interfaz directa entre el dispositivo de expioración y el inyector. El dispositivo de exploración no puede activar el inyector, y viceversa.

### Programación del límite de presión

El límite de presión puede ser programado a un valor entre 50 y 325 PSI (347-2241 kPa), hasta la presión máxima de las jeringas .

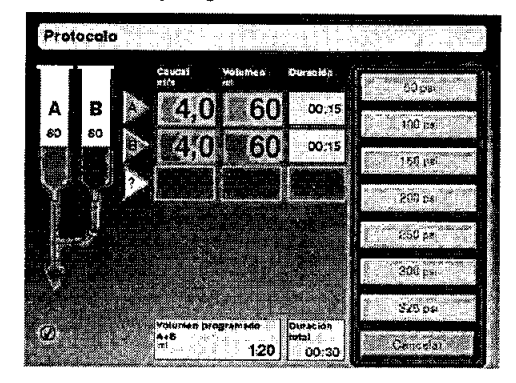

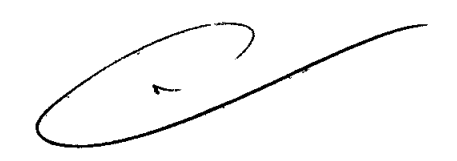

Si se produce una condición de límite de presión, ello se hará evidente por las duraciones de las inyecciones que serán más largas de lo normal, y también por las películas de bajo contraste. También puede verse una condición de límite de presión observando el monitor de presión.

### Programa de mantenimiento recomendado

El Sistema de jnyección Stellant CT de Medrad debe recibir un mantenimiento adecuado para garantizar que se ∍ncuent⊯a  $\epsilon$ un estado de funcionamiento óptimo. Su programa y sistema de mantenimien $\epsilon$ o $|$ dependerán de la

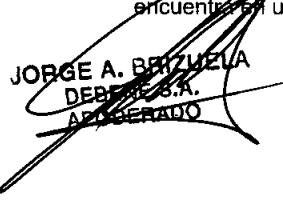

**RICCHIONE** D/ Páginn 19 sie 14

# menran®

### Sistema de Inyección Stellant CT Anexo 111-8- Instrucciones de Uso

134

Ŋ

forma de uso del sistema inyector, del tipo de procedimientos realizados y de la frecuencia de uso. Se recomienda utilizar el siguiente programa de mantenimiento para el sistema:

### Diario:

Antes de cada uso o diariamente, deben limpiarse meticulosamente los émbolos de los pistones. Antes de su uso diario, debe limpiarse e inspeccionarse el sistema siguiendo los procedimientos descritos en esta sección. Asegúrese de que todas ias etiquetas de seguridad y advertencia estén en su lugar y sean legibles. Mensual:

Una vez al mes debe inspeccionarse y limpiarse meticulosamente todo el sistema y efectuarse una comprobación del funcionamiento.

### Anual:

**•** 

•

Como parte del programa de mantenimiento anual realizado por un representante cualificado del servicio técnico de Medrad o por un distribuidor autorizado, deben efectuarse comprobaciones para determinar que no hay fugas de corriente y asegurarse de la continuidad de la toma de tierra.

NOTA: Es posible que las disposiciones locales o el protocolo del hospital exijan la realización de comprobaciones de fugas de corriente con intervalos más frecuentes. Si es así, deberán seguirse las disposiciones locales correspondientes a las fugas. Medrad también recomienda efectuar una vez al año una comprobación del funcionamiento y una calibración completa del sistema. Si desea información detallada, póngase en contacto con el Departamento de Servicio de Fábrica o con su oficina local *de Medrad.*

En Estados Unidos, Canadá, Japón y Europa, el Departamento de Servicio Técnico de Medrad ofrece programas de mantenimiento preventivo. Estos programas anuales ayudan enormemente a mantener la exactitud y la fiabilidad del sistema, y a prolongar su vida útil. Si desea más información, póngase en contacto con Medrad. En Europa, póngase en contacto con su oficina local de Medrad o con su distribuidor local autorizado si desea más información. En el dorso de la página del título de *este manual se proporciona información sobre direcciones, números de teléfono y números de fax. NOTA: La garantía no cubre los fallos ocurridos por la falta de un mantenimiento apropiado.*

#### 3.6.

### Interferencia **en** investigaciones o tratamientos específicos;

Anestésicos inflamables:

Peligro de explosión: El uso del sistema de inyección en presencia de productos inflamables (p.ej., anestésicos) puede causar lesiones al paciente. No usar el sistema en presencia de productos inflamables.

### 3.8.;

#### Limpieza

Para extraer la jeringa, mueva el pistón hacia delante, gire X de vuelta en dirección antihoraria y tire hacia fuera. Cuando se retira la jeringa, el pistón se retrae automáticamente a la posición de inicio, a menos que no esté configurado para ello. Tire todos los componentes desechables usados. Las jeringas pueden ser desmontadas sin necesidad de retraer los pistones. No es necesario quitar el tubo conector al retirar y desechar las jeringas. ADVERTENCIA: La exposición a los voltajes peligrosos existentes en el sistema puede causar lesiones graves o la muerte .

• Desconecte el sistema de la corriente eléctrica para limpiarlo .

• Evite la entrada de líquidos en los componentes del sistema. No sumerja ningún componente en agua o soluciones limpiadoras.

• No retire las cubiertas ni desensamble el inyector. Inspeccione periódicamente el sistema en busca de cables flojos o desgastados, cubiertas sueltas, grietas, abolladuras o componentes de hardware sugltos. Póngase en  $\epsilon$ n el Departamento de Servicio Técnico de Medrad para la reparación del sistem $\epsilon$ eontacto

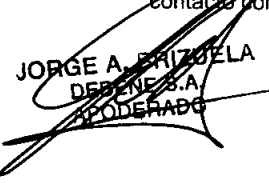

**IEL RICCHIONE** <sub>n</sub>ir,8égind.10 de f∡ó

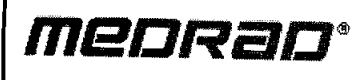

7340

• No exponga los componentes del sistema a cantidades excesivas de agua o de soluciones limpiadoras. Limpie los componentes con un paño suave o una toalla de papel humedecida con una solución limpiadora.

• No use disoiventes ni productos de limpieza fuertes. Sólo se necesita agua tibia y un desinfectante suave. No use disolventes de limpieza industrial fuertes, como acetona.

NOTA: En caso de derrames de liquidos corporales, siga los procedimientos del centro para descontaminación. Si el medio de contraste se ha filtrado dentro de alguno de los componentes del sistema, la pieza afectada debe ser desensamblada y limpiada por personal técnico de Medrad o devuelta a dicha empresa.

### Para limpiar la unidad del cabezal inyector:

Utilizando un paño suave no abrasivo, agua tibia y un desinfectante suave, limpie cuidadosamente la unidad prestando especial atención a los siguientes componentes:

• Cabezal inyector

**•** 

**•** 

- Émbolo del pistón de las jeringas
- Interfaz de las jeringas

### **Para** limpiar el cabezal inyector, el pistón y la interfaz de las jeringas:

- 1. Haga avanzar totalmente el pistón mediante los controles correspondientes.
- 2. Coloque el cabezal inyector en posición vertical.
- 3. Desconecte la unidad de control de la corriente eléctrica.
- 4. Limpie el pistón con un paño suave o una toalla de papel humedecida con una solución limpiadora.
- 5. Seque meticulosamente el pistón con una toalla de papel.

6. Limpie la superficie interna de la interfaz de las jeringas con un paño suave, una toalla de papel o una torunda humedecida con una solución limpiadora o agua tibia.

7. Limpie la cubierta y el panel de control del cabezal inyector con un paño suave o una toalla de papel humedecida con una solución limpiadora o agua tibia.

8. Seque meticulosamente la cubierta y el panel de control del cabezal inyector con una toalla de papel.

### **Para** limpiar la unidad de control:

Limpie la pantalla táctil con un paño suave no abrasivo o una toalla de papel humedecida con una solución limpiadora.

### $3.11.$

Cambios del funcionamiento del producto médico; El Sistema de inyección Stellant CT está controlado por el fiujo. Esto significa que el caudal seleccionado en la consola de control es el que se utilizará para inyectar el medio de contraste durante el tiempo de inyección. La única vez que el caudal real diferirá del programado, es cuando el caudal no pueda ser inyectado a través de los elementos desechables seleccionados con la presión disponible. Cuando esto suceda, el inyector limitará automáticamente la presión máxima y se inyectará el caudal resultante (más bajo). El inyector seguirá inyectando hasta llegar al volumen total. Sin embargo, el caudal inyectado será más bajo y, por consiguiente, el tiempo de

### Respuesta a oclusiones

duración de la inyección será más largo.

Si se realiza una inyección en una oclusión, se producirá una situación de bloqueo (caudal inferior al 10% del yafor pro*gé*dyrádo) o de desactivación por alta presión. Si la situación de bloqueo dura más **¢e** cinco segundos, la

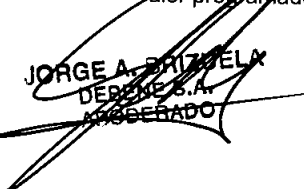

# MeDRaD

Sistema de Inyección Stellant CT Anexo III-B - Instrucciones de Uso

**73**

 $\frac{1}{4}$ 

inyección terminará automáticamente. Si se produce una situación de bloqueo o de desactivación por alta presión, compruebe que no haya obstrucciones en la trayectoria del líquido e inspeccione el equipo desechable para ver si ha sufrido daños. Si no encuentra ninguna obstrucción, considere aumentar el tamaño del catéter o disminuir el caudal. Vuelva a comprobar la trayectoria del líquido para ver si contiene aire.

### Protección contra exceso de volumen y caudal

Los siguientes medios proporcionan protección frente a situaciones de volumen o caudal excesivo o insuficiente: • Las advertencias mostradas en la pantalla de seguridad recuerdan al operador que debe comprobar los parámetros de inyección programados antes de que se active el sistema .

• Aparece una indicación en pantaila de volumen insuficiente siempre que el volumen total programado para inyectar es superior a la cantidad de líquido presente en la jeringa .

• El control de la inyección tiene por finalidad detectar situaciones de volumen excesivo o insuficiente debido a errores del sistema. Si se detecta una de estas situaciones, se detendrá la inyección.

ADVERTENCIA: Indica que la información es una advertencia. Las advertencias le avisan de circunstancias que podrían causar lesiones o la muerte al paciente o al operador. Lea y asegúrese de comprender las advertencias antes de hacer funcionar el sistema de inyección.

PRECAUCiÓN: Indica que ia información es una precaución. Las precauciones le avisan de circunstancias que podrían causar daños al equipo. Lea y asegúrese de comprender las precauciones antes de hace funcionar el sistema de inyección.

NOTA: Indica que la información mostrada a continuación es información adicional importante o una sugerencia que le ayudará a solucionar errores o que le remitirá a información relacionada en el manual.

### Mensajes del sistema

### Pantalla de error

La pantalla de error muestra un código de error exclusivo o palabras clave para que un representante de servicio técnico de Medrad pueda clasificar el problema y el texto de error para el operador.

### Tabla de señales acústicas

La unidad de control y el cabezal inyector llevan altavoces que proporcionan información acústica al operador. La siguiente tabla muestra los diferentes tipos de información

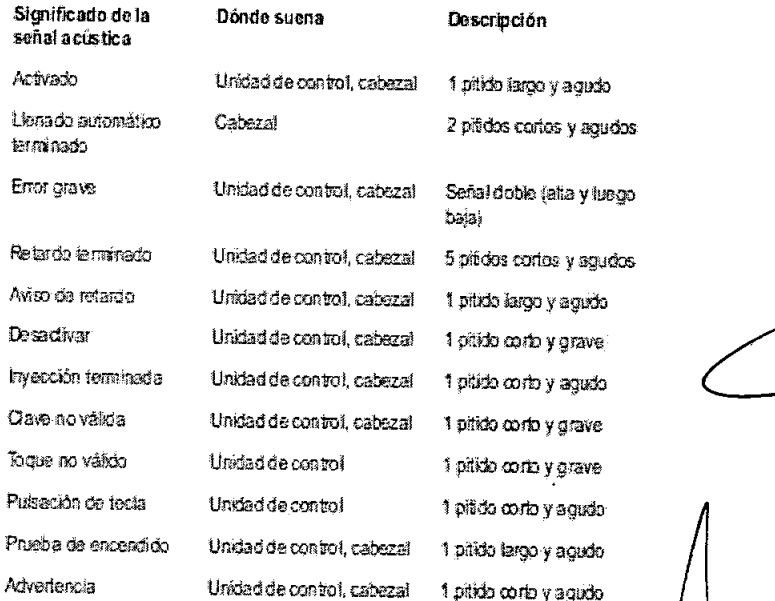

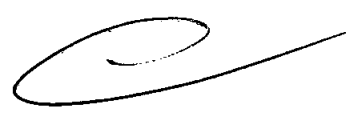

**BICCHIONS** Fc"mT;~ r.~cirgiMl f112<!ji!. W ~ [jifiL'''YC,"j *!'~;(~:~:V.\)*  $p$ ene  $z$ .a ftj Tf:..."::.!;,,:..tA *~~-G*

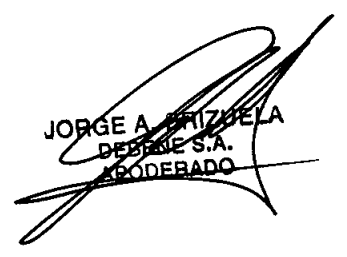

**•** 

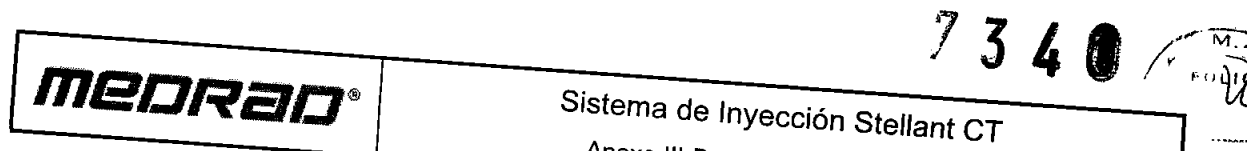

### Sistema de *Inyección Ste/lant* CT

Anexo III-B - Instrucciones de Uso

ENTR

Nota: En el estado de errores graves, *el* sistema emite una señal en el cabezal <sup>y</sup> en la unidad de *control,* <sup>y</sup> no responde <sup>a</sup> entradas externas ni internas

3.12.;

•

**•** 

•

### CONDICIONES AMBIENTALES

Fuera de funcionamiento: (transporte y almacenamiento)

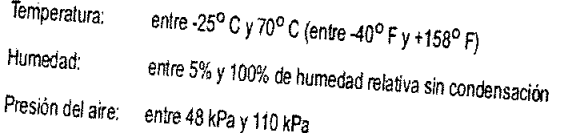

### En *funcionamiento:*

(Es posible que el sistema no cumpla todas las especificaciones de rendimiento si funciona en condiciones diferentes a las indicadas a continuación.)

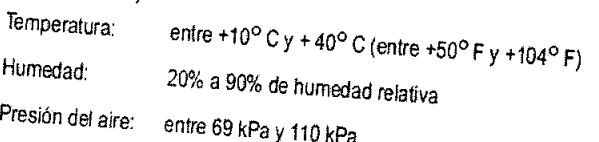

### Protección contra descargas eléctricas

De acuerdo con la norma *IEC60601\_1,* el Sistema de inyección Stellant CT de Medrad ha sido diseñado como e e médico de Clase 1 con componente aplicado de Tipo BF.

El Tipo BF corresponde al grado de protección contra descargas eléctricas a través *del* componente aplicado *del* descargas olástico. El escudo 1 requiere una conexión a tierra para garantizar la protección de la protección descargas eléctricas en caso de fallo *del* sistema básico de aislamiento. A continuación se indican los requisitos para un equipo médico Tipo BF de *Clase 1.*

### IEMIIRF

El sistema de inversion está clasificado como equipo de Grupo 1, Clase A, según los regulares de la norma EN norma EN norma EN norma EN norma EN norma EN norma EN norma EN norma EN norma EN norma EN norma EN norma EN norma

60601-1-2. Los accesorios suministrados por Medrad también cumplen con esta nomna. 60601-1-2. Los accesorios suministrados por Medrad también cumplen con esta norma.

El equipo cumple con los requisitos AAMI, UL, CSA y IEC sobre límites seguros de fugas de corriente eléctrica Fuga de corriente de la conexión de tierra y *del* chasis:

< 100 microamperios en unidades funcionando con 120 *VCA.*

< 300 microamperios en unidades funcionando con 240 *VeA.*

Fuga de corriente de la conexión de tierra y *del* chasis: <10 microamperios

### Continuidad de la toma de tierra:

< 0,2 ohmios entre *la clavija* de tierra del cable de corriente y la base, unidad de controlo cubierta *del* cabezal

3.14.

7.UF

**BGE A** 

## DESECHO DEL PRODUCTO Y SUS PARTES

L nentes *electrónicos* del sistema son potencialmente *peligrosos* y pueden causar lesiones al

. Deseche los componentes o accesorios del sistema de manera apropiada. Observe las

DAMJEL RICCHIONE<br>Formade 19, de 14, s 65<br>Digebrer, recovers *FJ* E f.'; E !;:) ~;:; S. **ú.** *1~.i'iTS"",;,,:..~;., :!D*

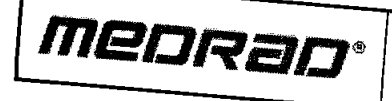

# *Sistema* de *Inyección Stellant* CT

 $73$ 

0

 $\sqrt[n]{\frac{1}{\rho_{\epsilon}}}$ 

Anexo *111-8 -* Instrucciones de Uso

disposiciones locales para un desecho apropiado o póngase en contacto con el Departamento de Servicio

*3.16. Grado de precisión.*

Rendimiento del sistema

ĸ

Jeringa A: +/- (1% + *0.1* mi) Jeringa S: +/- (5% + *0.1* mi) +/-  $(10\% + 0.005 \text{ m/s})$  para caudales entre 0.01 *y +1-* (10% + 0,02 rnl/s) para C8UdsIes anlre <sup>1</sup> *<sup>Y</sup>* <sup>10</sup> mVs *+1-* (5% + 0,2 e) +/- 0,03 mi, promediado a partir de 10 bol.<br><sup>COnsecutivos</sup> Precisión del retardo/ pausa programados: Pracisión dal volumsn de *MVA:* Pracisión del caudal deMVA: Pracisión del volumen: Precisión del caudal:

Controles de avance y retroceso

> Velocidad lenta: Velocidad rápida:

2,5 ml/s (predeterminado)

10 ml/s (predetermínado)

0.5mVa. la velOCidad lenta PUeda ajualal8e entre 1,0 *Y* 10,0 mIIa en incrementos da dela 0,5 velOCidad *mi/s* rápida PUede ajualal8e entre 1,0 *<sup>Y</sup>* 10,0 mlla en incrementos *.*

1 ml/s +/-  $0.2$  ml/s

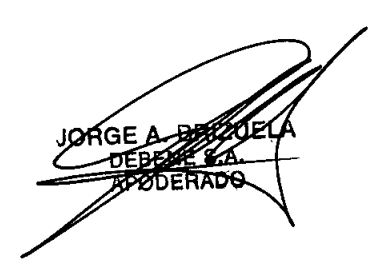

**•** 

**DANIEL RICOMONE**<br>
Frame selfice DANA 11.5<br>
DRESS CANA 201000<br>
DE DE ME S.A.<br>
Pagina 14 de 14  $11.505$